## PARENT GUIDE

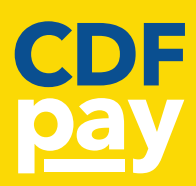

 $\,$ 

### 1. Setting-Up your Account

### STEP 1

- Browse to your school's CDFpay portal (this can be found on your school's website, recent newsletter or email communication).
- Select New Parent Account.

### STEP 2

- Enter your full Name, Email and desired Password in the relative fields.
- **Click Next.**

### STEP 3

- Check your inbox for an Email Verification.
- Click the link in the email to verify your email address and navigate to the log in page.
- Click Log In.

### STEP 4

Log in using your Email address and Password.

### STEP 5

• To add a student to your account, type their First and Last Name and select their Class from the drop down list provided.

### STEP 6

- Click Add Another Student should you need to add another child.
- Press **Continue** once complete.
- You are now logged in a ready to order.

### STEP 7

Select your student from list (if on a mobile) or from the top left of your screen (if on a desktop computer).

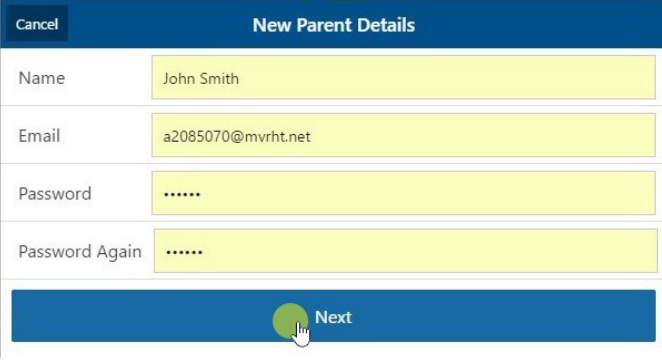

New Parent Account

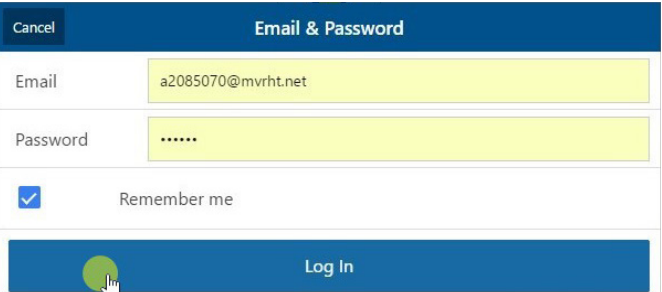

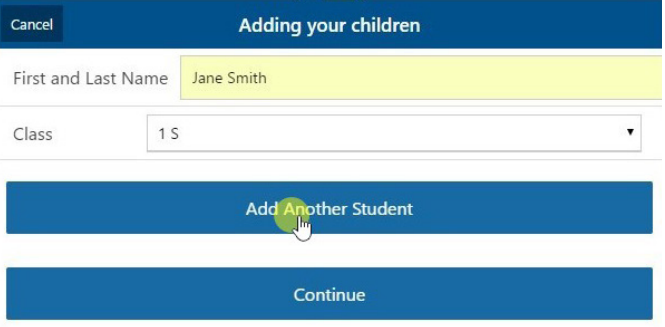

# PARENT GUIDE

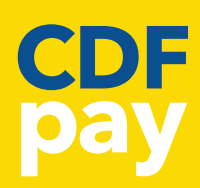

### 2. Adding Students and Editing Details after Account Set-Up

### STEP 1

• Once logged into your account, click the 3 bars icon on the top left of the screen to open the menu.

### STEP 2

- Select Edit Child Account from the Menu if you'd like to add another student or change the student details.
- Alternatively, select Edit Your Account Details if you would like to make changes to the Parent details.

#### STEP 3

- If adding a student, select Add Another Sudent or Edit/Remove current student/s.
- Enter the student's details

### STEP 4

- Click Finish to complete the process.
- Then click Cancel to go back to ordering screen.

### 3. View or Cancel Previous Orders

#### STEP 1

• Once logged into your account, click the 3 bars icon on the top left of the screen.

### STEP 2

Select See / Manage Paid Orders from the Menu

### STEP 3

- This will allow you to see what orders are lodged against your linked students.
- It will also allow you to cancel a paid order to receive an automatic full refund.
- NOTE: refunds will be processed onto the student's account. These finds can be used for a future order. Refunds are not issued onto credit cards or into bank accounts.

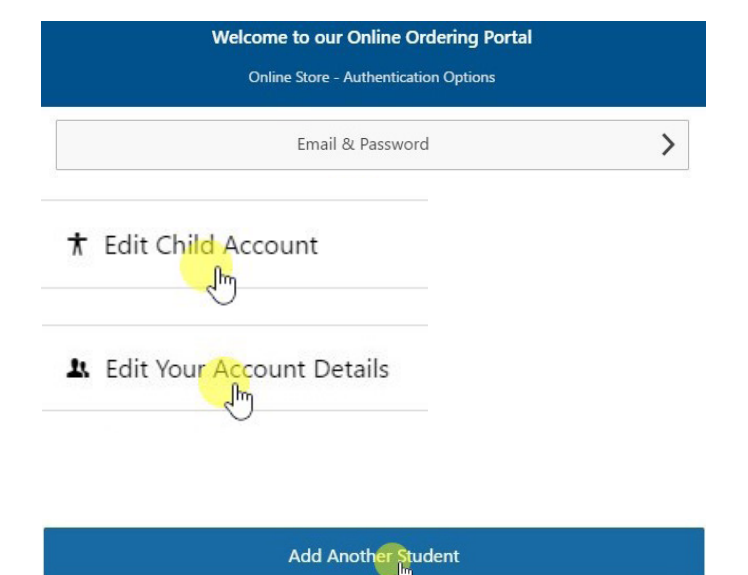

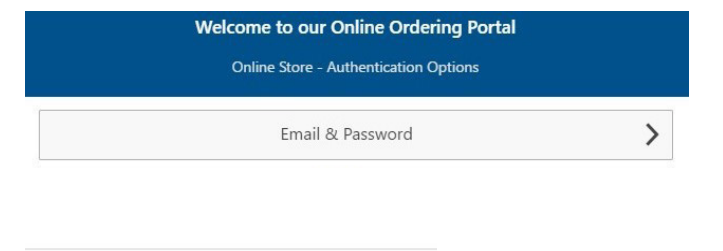

# \$ See / manage paid orders